# **Módulo 10**

#### **Sistemas Gráficos e Interação**

Instituto Superior de Engenharia do Porto

Filipe Pacheco ffp@isep.ipp.pt

# **Iluminação**

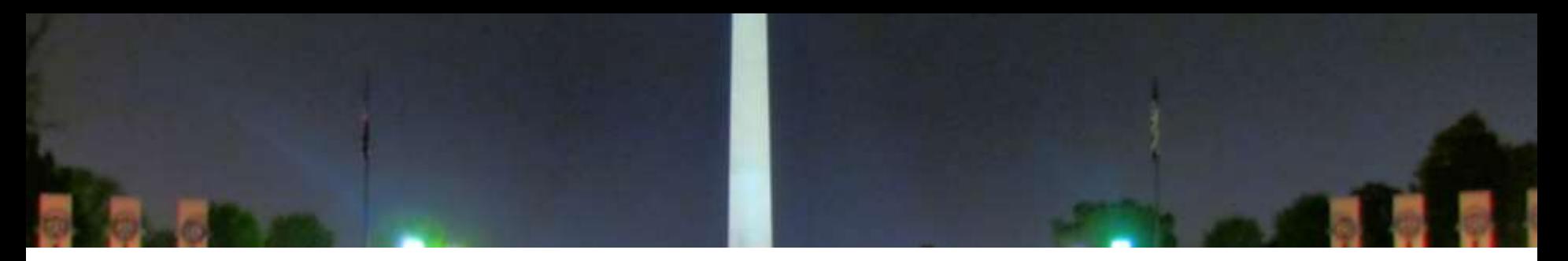

- Tipos de iluminação
- Fontes de Luz
- Modelos de iluminação
- Materiais

### **Sphere illuminated or not**

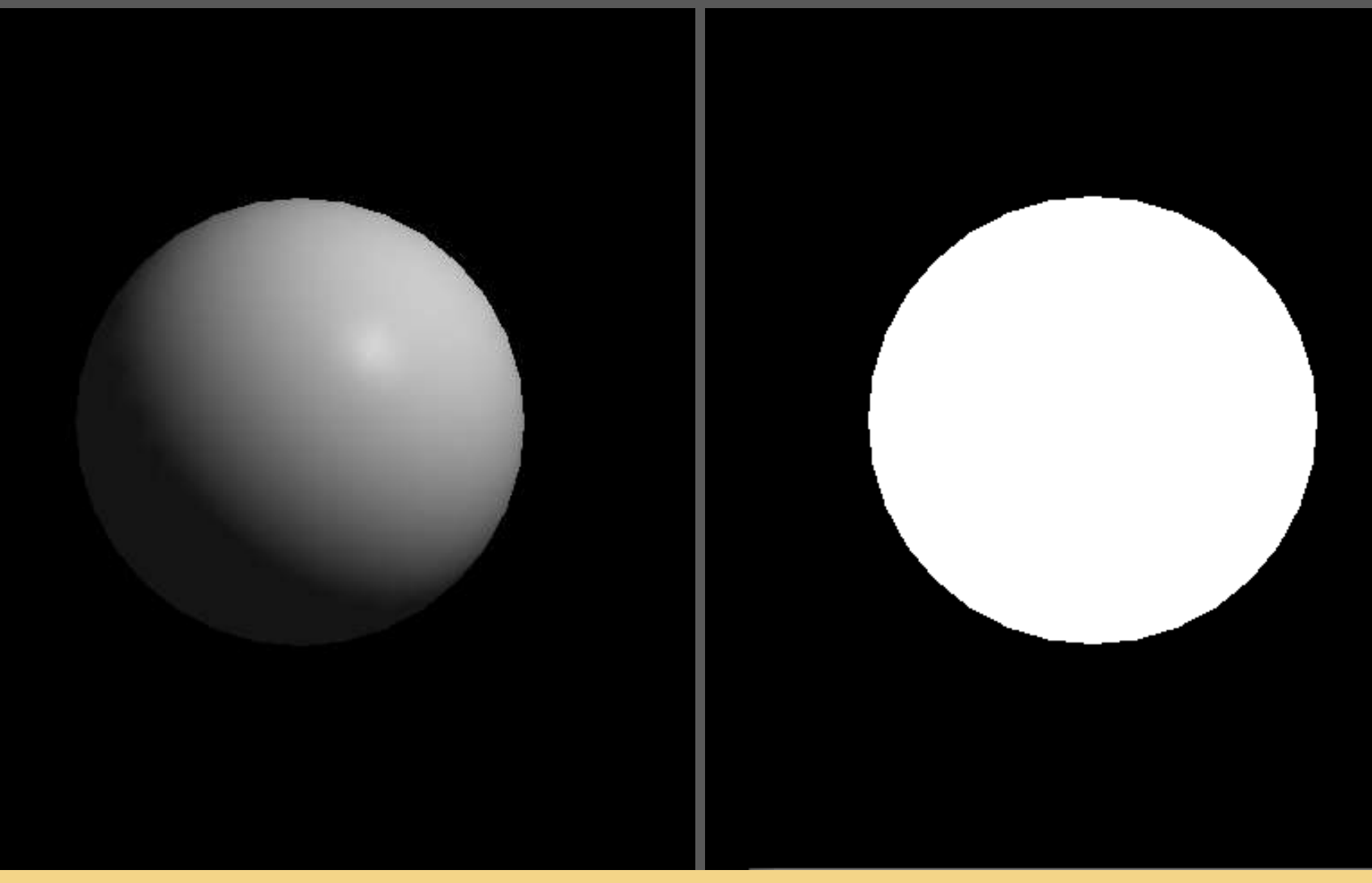

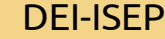

### **Iluminação**

- OpenGL adapts real-world light to RGB components
- Light sources emit light
- Objects (materials) reflect light
	- Spreading it generically
	- Spreading it in a preferred direction
- A scene's light comes from various light sources
	- Positional, directional or environment

## **Tipos de reflexão**

#### **Ambient**

Light spread evenly in all directions; results from light hitting and being reflected on surfaces

**Diffuse**

Light coming from a certain direction; when hitting a surface the light is spread evenly

#### **Specular**

Light coming from a certain direction; when hitting a surface the light is reflected in a specific direction

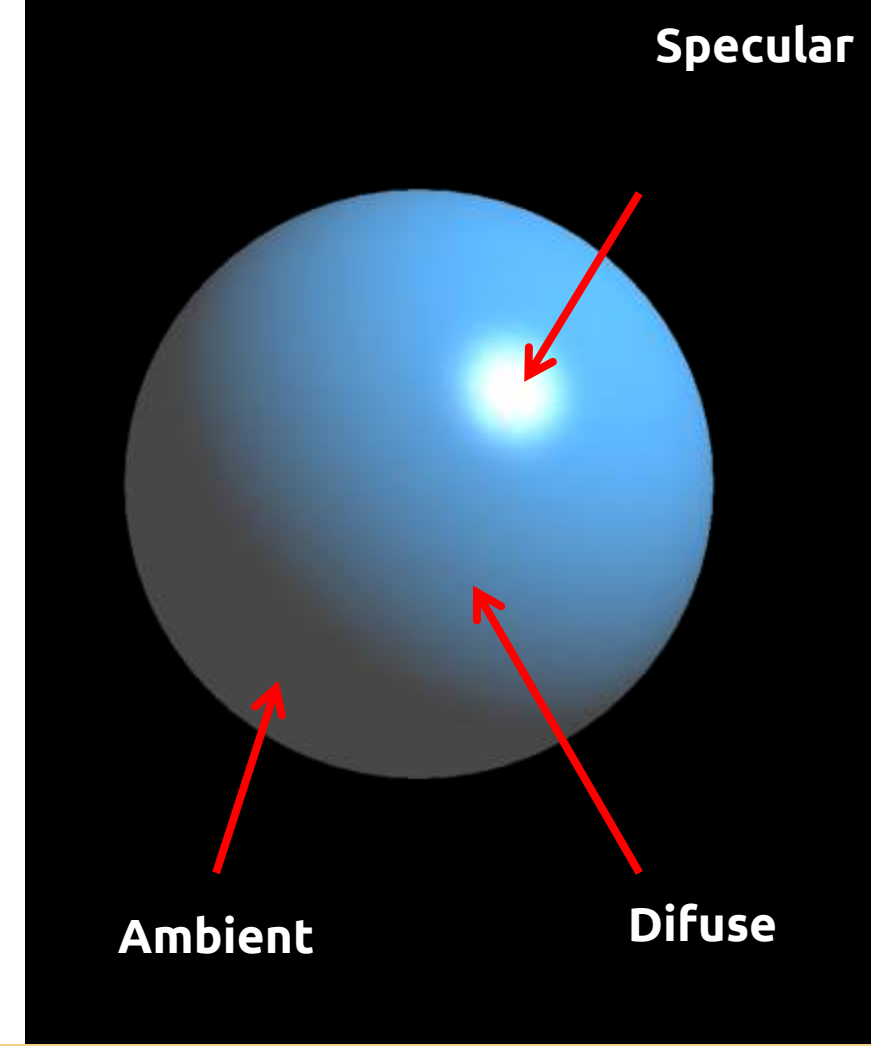

#### **SGRAI 2020/21** 176

### **Tipos de reflexão**

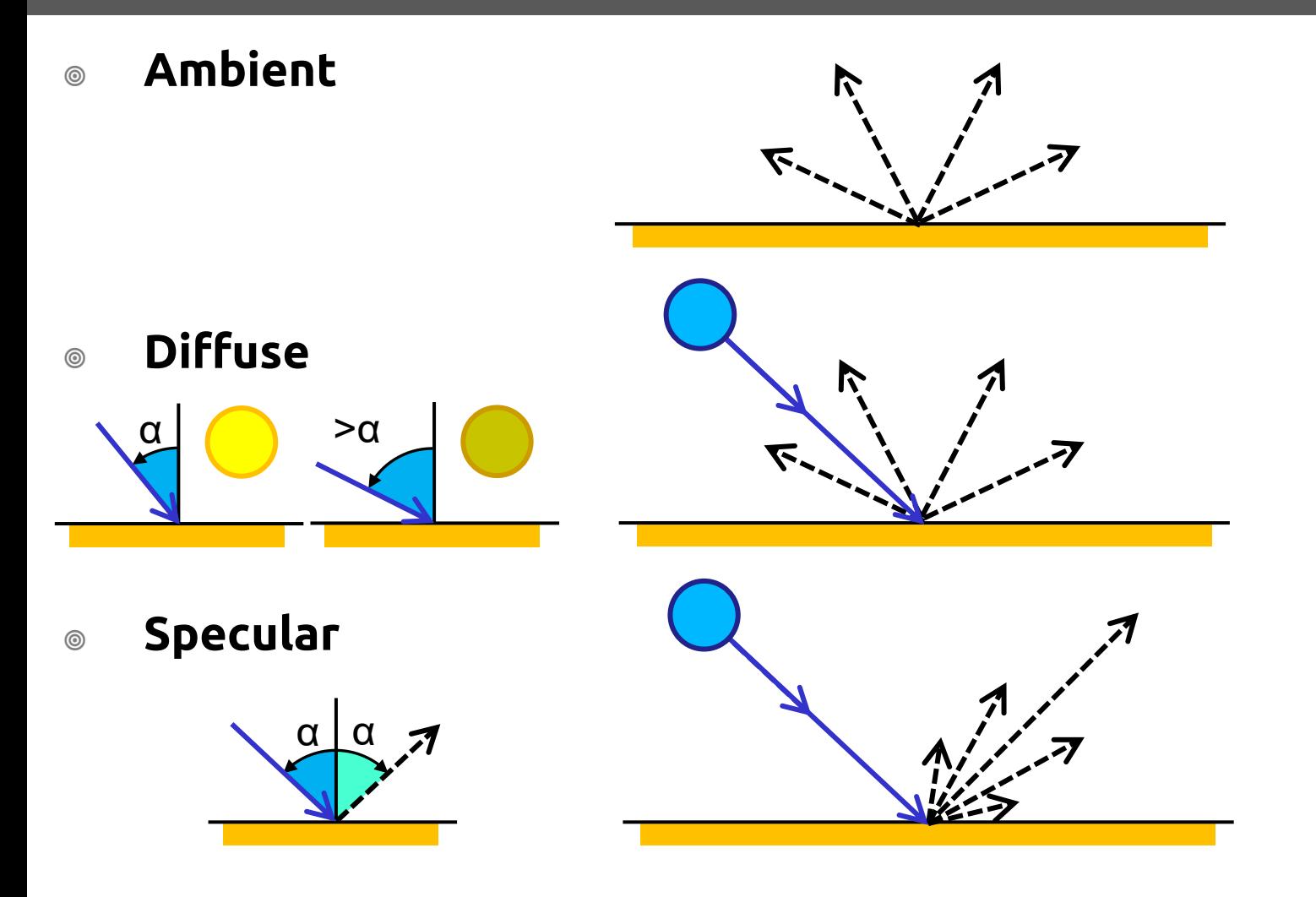

**SGRAI 2020**

### **Iluminação em OpenGL**

#### Steps:

- 1. Configure and position one or more light sources
- 2. Configure and choose a lighting model (ambient light level and positioning of the point of view).
- 3. Define material properties that make up scene objects
- 4. Set normals for each vertex (will determine the object's orientation in relation to light sources)

### **Vetor normal**

- **glNormal(x, y, z)**
	- Used to calculate the way light reflects off the object's surface
	- Defines a vector perpendicular to the surface/vertex
	- Invoked inside glBegin/glEnd before glVertex
	- Must have unit length
		- Divide each component x, y, z by the length of the normal
		- Or use glEnable (GL\_NORMALIZE)

$$
\sqrt{x^2 + y^2 + z^2}
$$

#### **Normais**

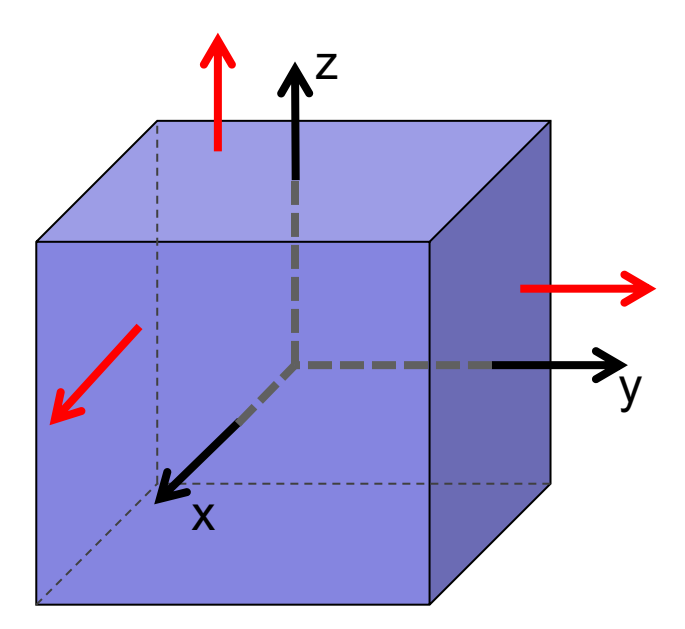

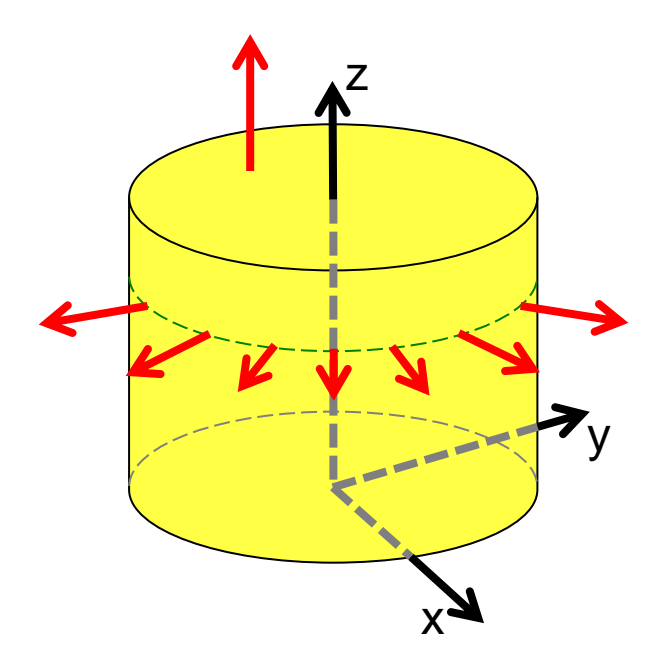

#### **Exemplo**

```
void display()
{
    ...
   glBegin(GL_POLYGON)
       glNormal3f(1.0, 0.0, 0.0);
       glVertex3f(0, 1, 0);
       glVertex3f(0, 0, 0);
       glVertex3f(0, 0, -1);
       glVertex3f(0, 1, -1);
   glEnd();
    ...
}
```
#### **Normais**

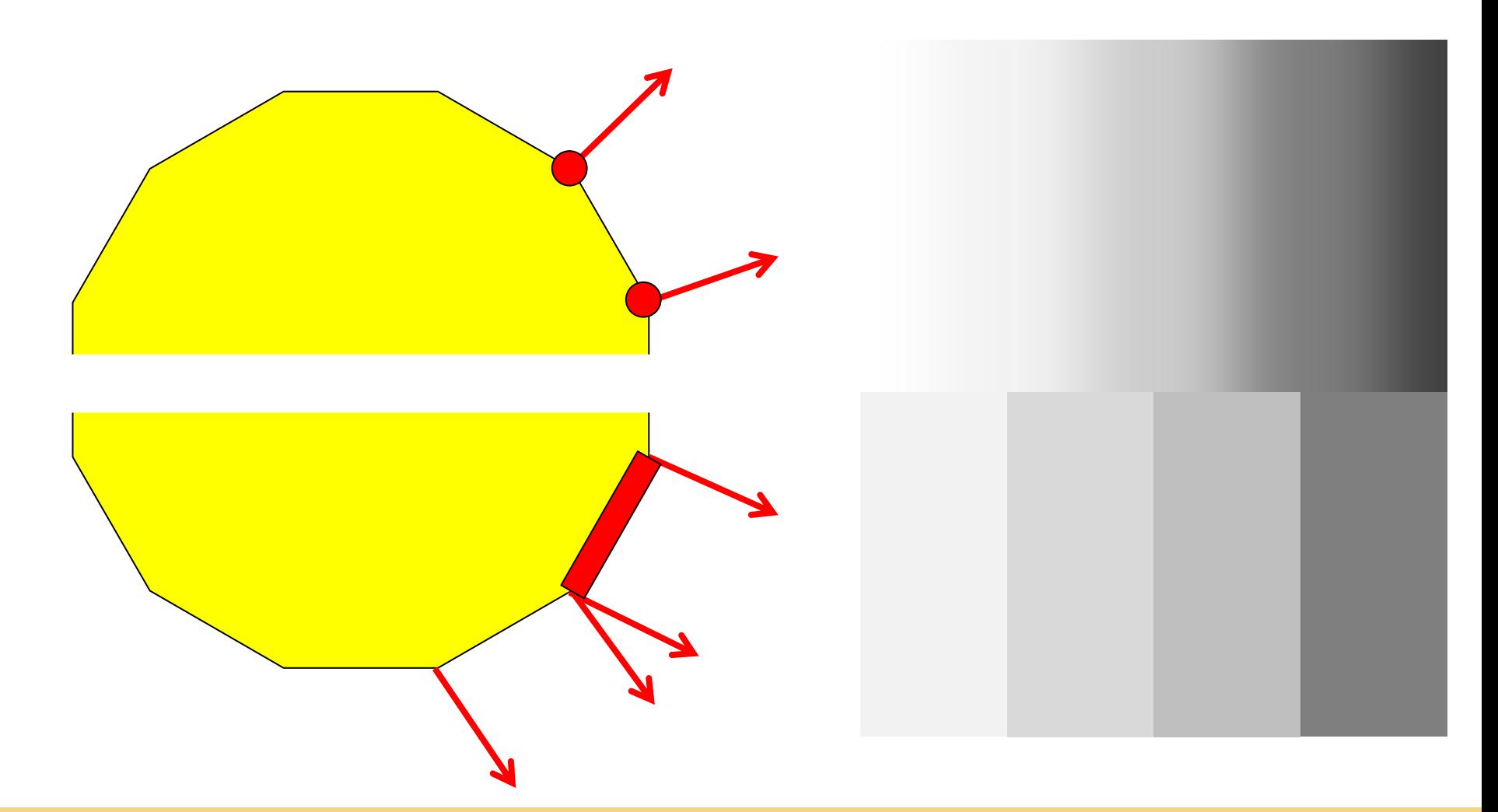

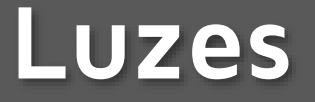

- glLightfv (luz, parâmetro, valor)
	- Luz
		- $\circ$  GL LIGHT0 .. GL LIGHT7
	- Parâmetro
		- ◎ GL AMBIENT
		- ◎ GL DIFFUSE
		- GL\_SPECULAR
		- ◎ GL POSITION
		- ...

## **Parâmetro de glLight**

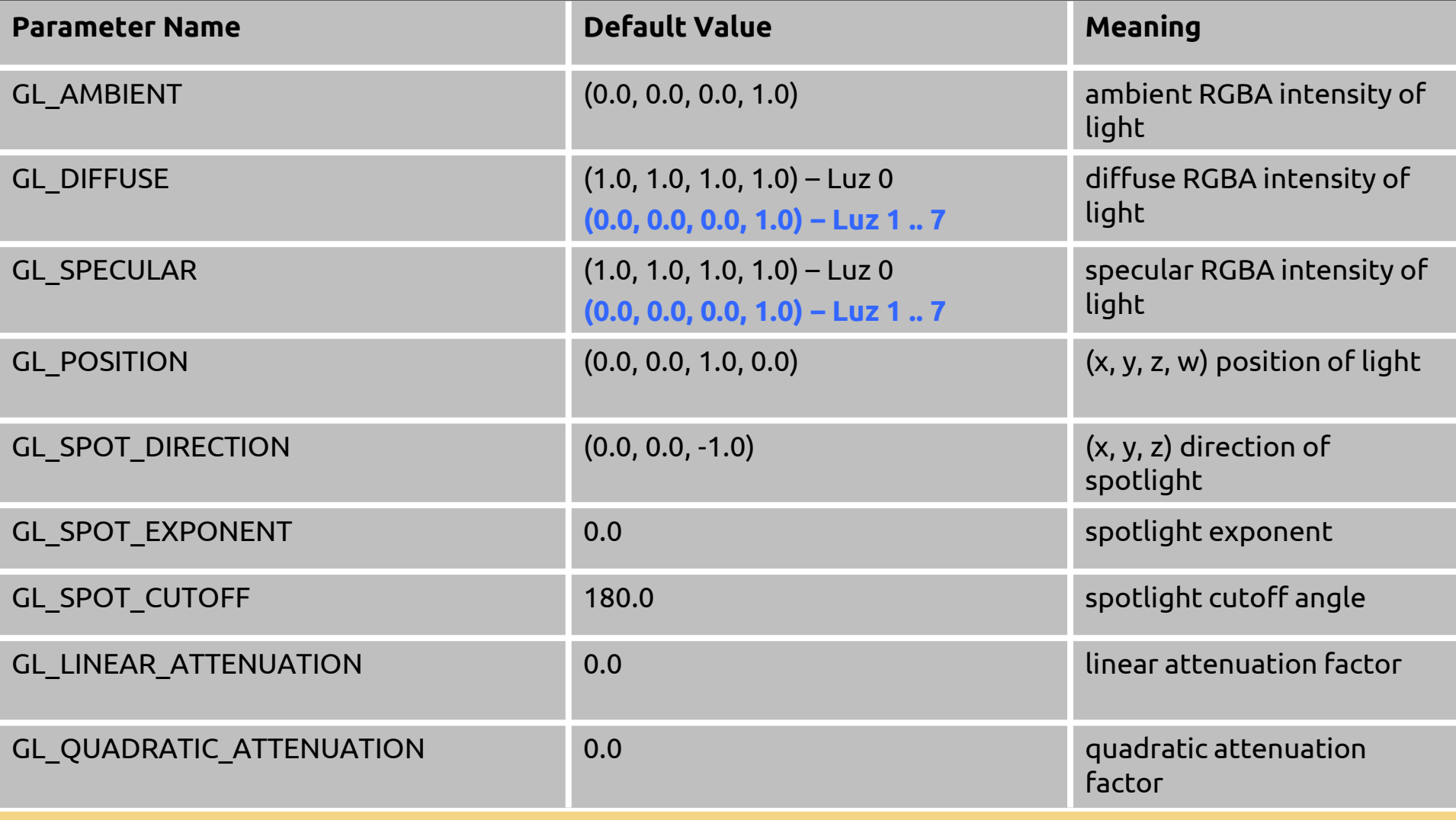

### **GL\_POSITION**

- Positional light
	- $\circ$   $(x, y, z, w)$
	- $\bullet \quad w \neq 0 \rightarrow \text{posicional}$ 
		- *Saved in Eye coordinates (moving the camera, the light "goes along")*
		- *Attenuation enabled.*

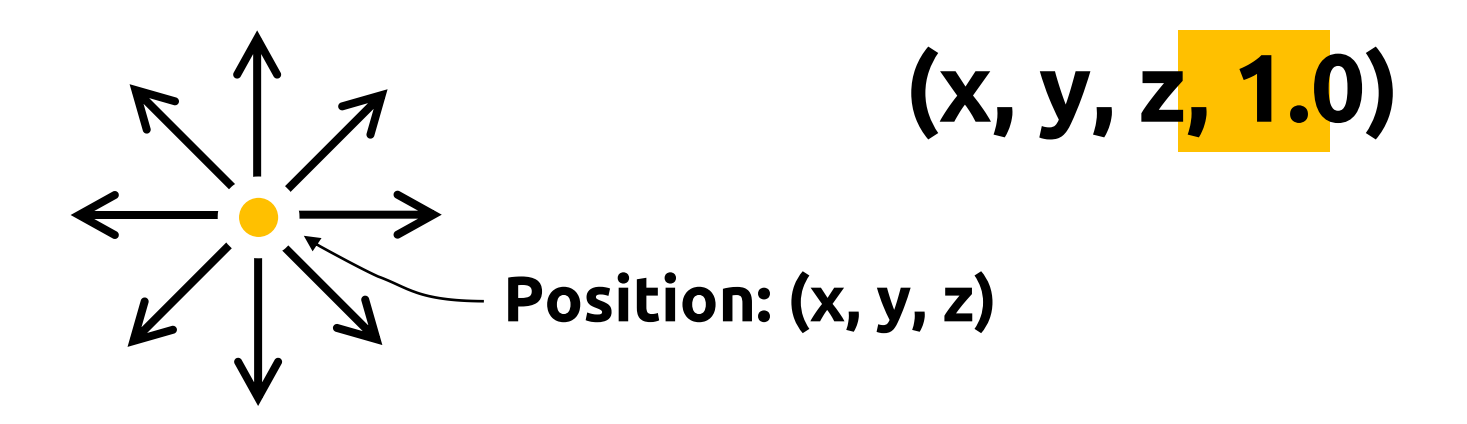

### **GL\_POSITION**

- Directional light
	- $\circ$   $(x, y, z, w)$
	- $\omega$  w = 0  $\rightarrow$  directional
		- *We only indicate the direction of the light, position is irrelevant*
		- *Attenuation is disabled*

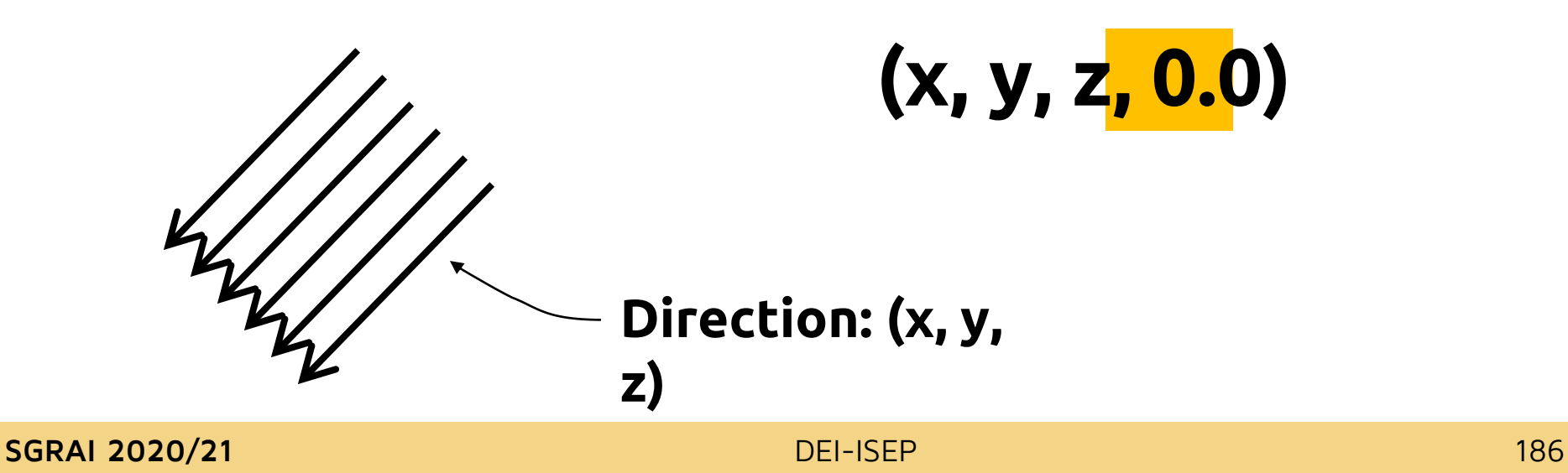

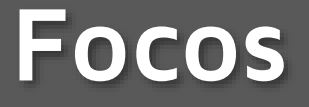

- By default a light radiates in all directions
- It is possible to define a focus indicating the direction and aperture

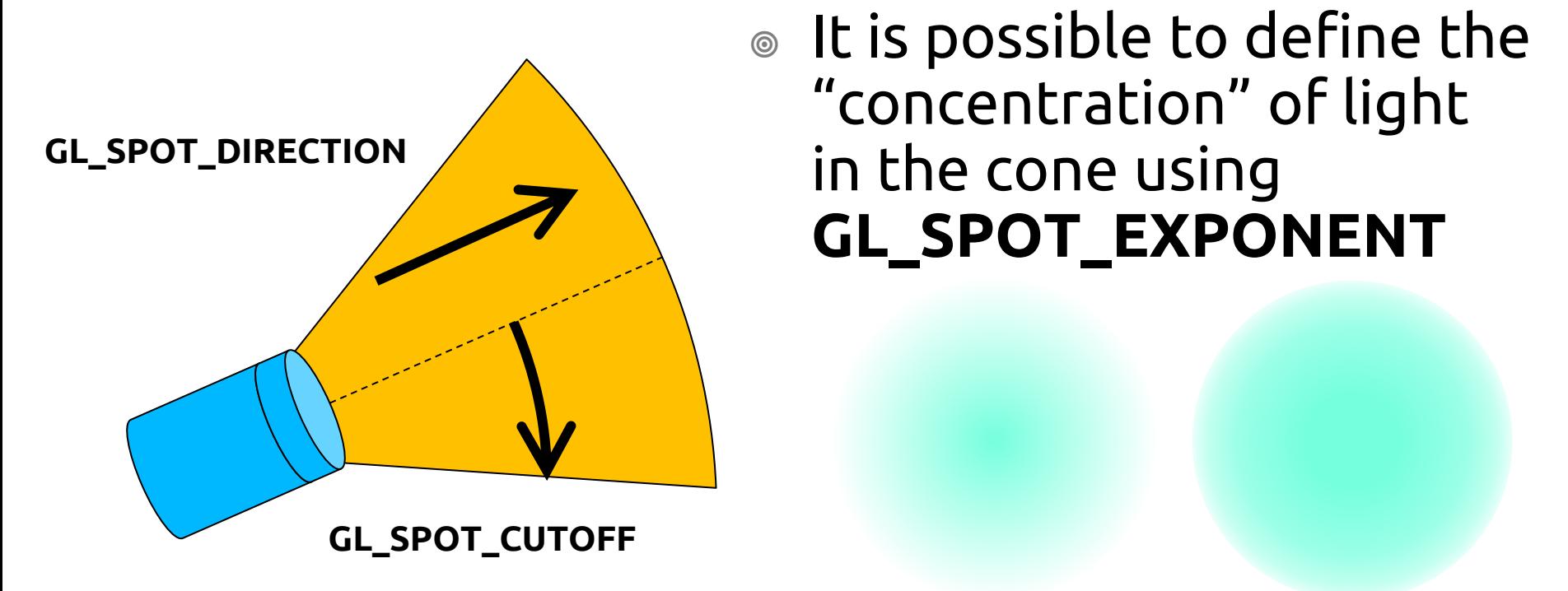

 It is possible to define the "concentration" of light in the cone using **GL\_SPOT\_EXPONENT**

#### **Exemplo**

```
void init()
```
**...**

**...**

#### **{**

**GLfloat light\_ambient[] = { 0.0, 0.0, 0.0, 1.0 }; GLfloat light\_diffuse[] = { 1.0, 1.0, 1.0, 1.0 }; GLfloat light\_specular[] = { 1.0, 1.0, 1.0, 1.0 }; GLfloat light\_position[] = { 1.0, 1.0, 1.0, 0.0 };**

#### **glLightfv(GL\_LIGHT0, GL\_AMBIENT, light\_ambient); glLightfv(GL\_LIGHT0, GL\_DIFFUSE, light\_diffuse); glLightfv(GL\_LIGHT0, GL\_SPECULAR, light\_specular); glLightfv(GL\_LIGHT0, GL\_POSITION, light\_position);**

**}**

## **Ligar/desligar iluminação**

 glEnable(GL\_LIGHTING) glDisable(GL\_LIGHTING)

> Enables / disables the lighting, it is similar to a "general switch" of a house

 glEnable(GL\_LIGHT*n*) glDisable(GL\_LIGHT*n*)

> Turns a light source on and off, similar to the switch on a lamp

*n* is an integer between 0 and 7

**I**

**O**

## **Modelo de iluminação**

- glLightModel(parâmetro, valor) Parâmetro:
	- GL\_LIGHT\_MODEL\_AMBIENT
		- Ambient light in the scene Default: (0.2, 0.2, 0.2, 1.0)
	- © GL LIGHT MODEL LOCAL VIEWER
		- Reflection calculation mode Default: GL\_FALSE
	- © GL LIGHT MODEL TWO SIDE
		- Controls the lighting treatment for both sides of the polygons Default: GL\_FALSE

#### **Materiais**

- glMaterial(face, parâmetro, valor)
	- Face
		- ◎ GL\_FRONT
		- ◎ GL\_BACK
		- GL\_FRONT\_AND\_BACK
	- Parâmetro
		- GL\_AMBIENT
		- GL\_DIFFUSE
		- ◎ GL SPECULAR
		- ...

### **Parâmetro de glMaterial**

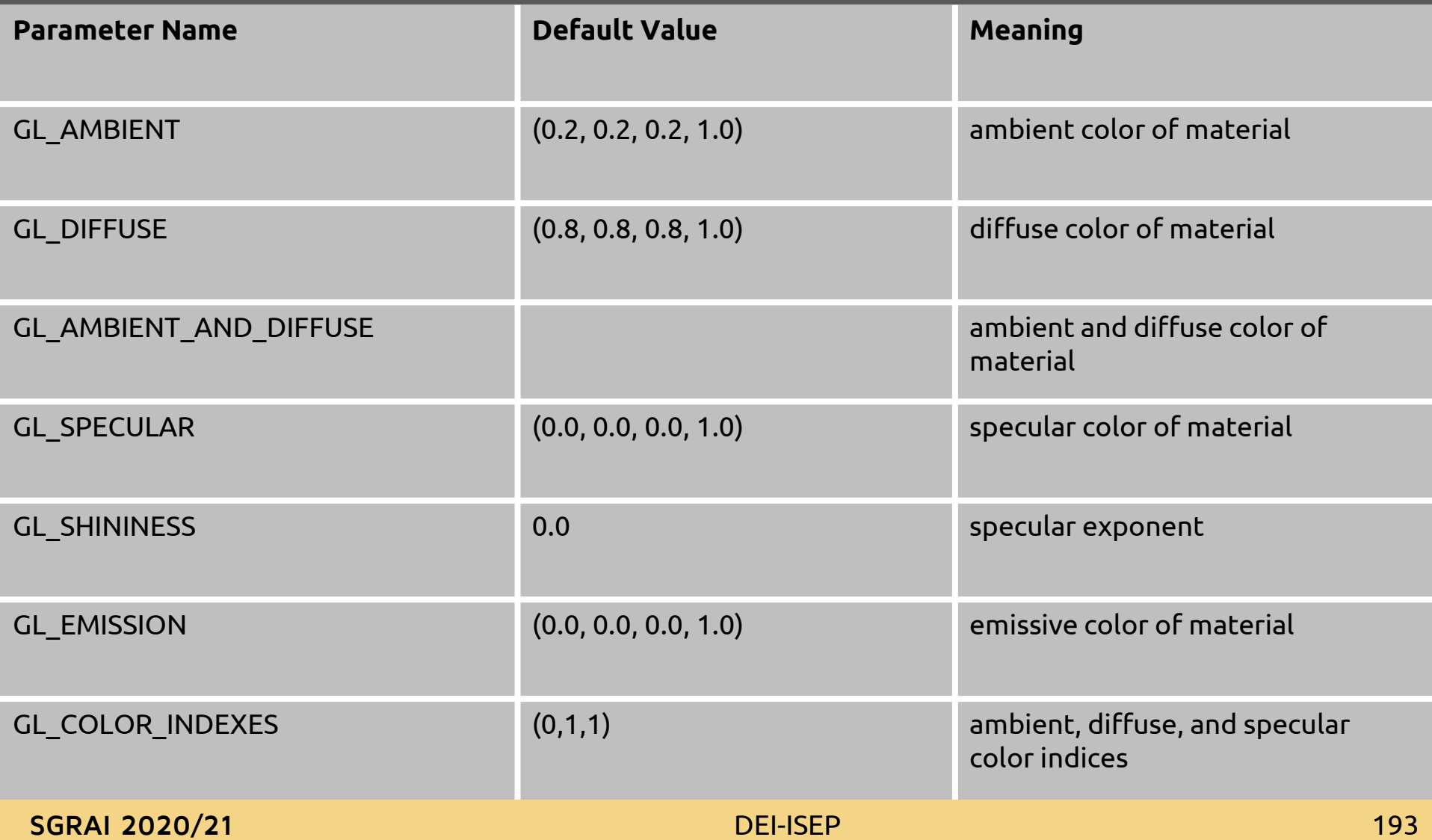

#### **Materiais**

- Have ambient, diffuse, specular and emitting component
- Ambient and diffuse define the color of the object and are usually the same
- Specular is usually white to guarantee the color of the light sources
- Emitter simulates a light source within the object itself

#### **Materiais**

- Reflection percentage of each RGB color component:
	- Example:
		- $\circ$  R = 1.0, G = 0.5, B = 0.0
		- **Reflects all** red
		- Reflects 50% of green
		- **Absorbs all** blue
	- Generic:
		- Light source emits (LR, LG, LB)
		- Material reflects (MR, MG, MB)
		- $\bullet$  Visible "Color" = (LR\*MR, LG\*MG, LB\*MB)

#### **Materiais: exemplo**

- $\circ$  Objeto vermelho {1.0, 0.0, 0.0}
	- Com fonte de Luz vermelha {1.0, 0.0, 0.0}
		- ➔ objeto vermelho {1.0, 0.0, 0.0}
	- Com fonte de Luz branca {1.0, 1.0, 1.0}
		- ➔ objeto vermelho {1.0, 0.0, 0.0}
		- Só a componente vermelha da luz branca é refletida
	- Com fonte de Luz verde  $\{0.0, 1.0, 0.0\}$ 
		- ➔ objeto preto {0.0, 0.0, 0.0}
		- Todo o verde é absorvido

#### **[Demo](material.app)**

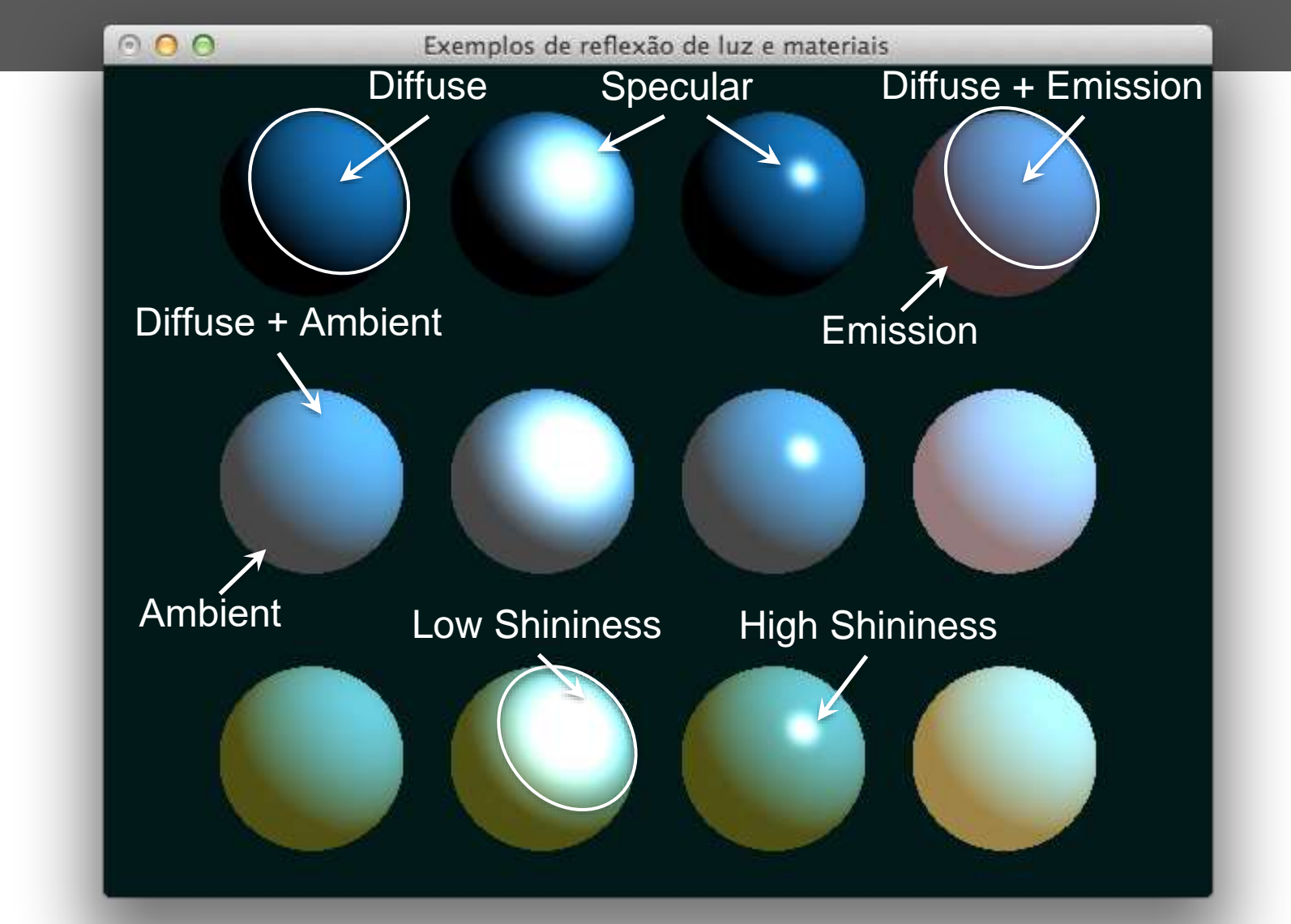

### **L[ight lab](lightlab.app)**

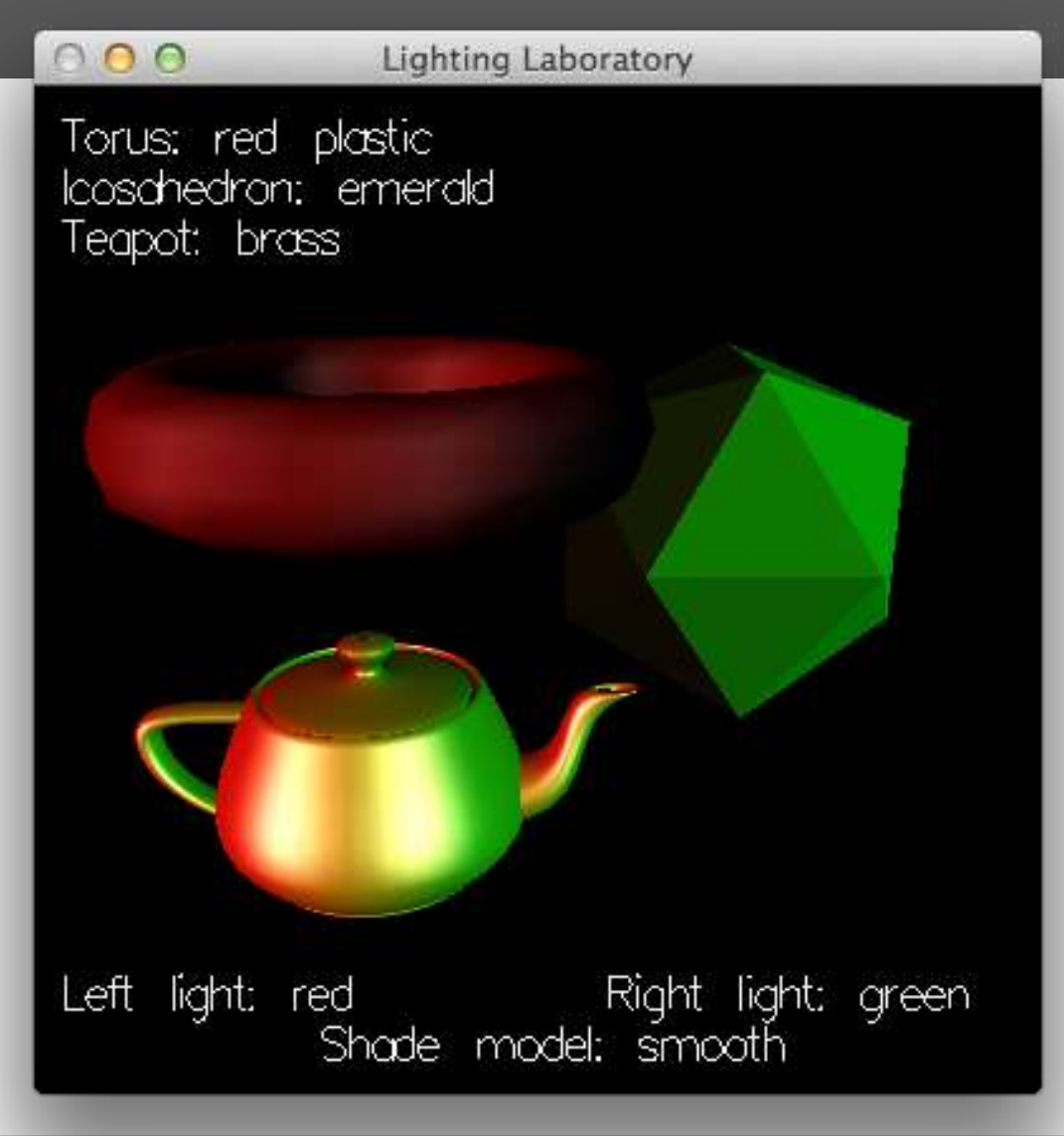

#### **Posicionar luzes na cena**

- In OpenGL the position of a light source (positional) is treated as a primitive, so it is transformed by the model/view matrix(es)
- Fixed light (world)
	- Define light position after view transformations
- Mobile light (world)
	- Apply transformation before defining light position
- Light accompanying the viewpoint (camera)
	- Define light position before any transformation (i.e., after glLoadIdentity)
	- Modify the view using gluLookAt

#### **Fixed**

```
void display(void)
```

```
{
```

```
GLfloat light_position() = {0.0, 0.0, 0.0, 1.0};
```

```
glClear(GL_COLOR_BUFFER_MASK | GL_DEPTH_BUFFER_MASK);
glLoadIdentity();
```

```
gluLookAt (ex, ey, ez, 0.0, 0.0, 0.0, upx, upy, upz);
glLightfv(GL_LIGHT0, GL_POSITION, light_position);
```

```
glutSolidTorus (0.275, 0.85, 8, 15);
glFlush();
```
**}**

#### **Mobile**

**static GLdouble spin;**

```
void display(void)
{
  GLfloat light_position[] = { 0.0, 0.0, 1.5, 1.0 };
  glClear(GL_COLOR_BUFFER_BIT | GL_DEPTH_BUFFER_BIT);
  glPushMatrix();
    // viewing transformation
  gluLookAt(0.0, 0.0, 5.0, 0.0, 0.0, 0.0, 0.0, 1.0, 0.0);
    // light position
  glPushMatrix();
      glRotated(spin, 1.0, 0.0, 0.0);
      glLightfv(GL_LIGHT0, GL_POSITION, light_position);
```

```
glPopMatrix();
```
**// draw world**

**...**

**}**

#### **D[emo](movelight.app)**

O O /Users/matos/Documents/cadeiras/SGRAI/2012-13/Aulas TP/S...

Welcome to movelight. Right mouse button for menu.

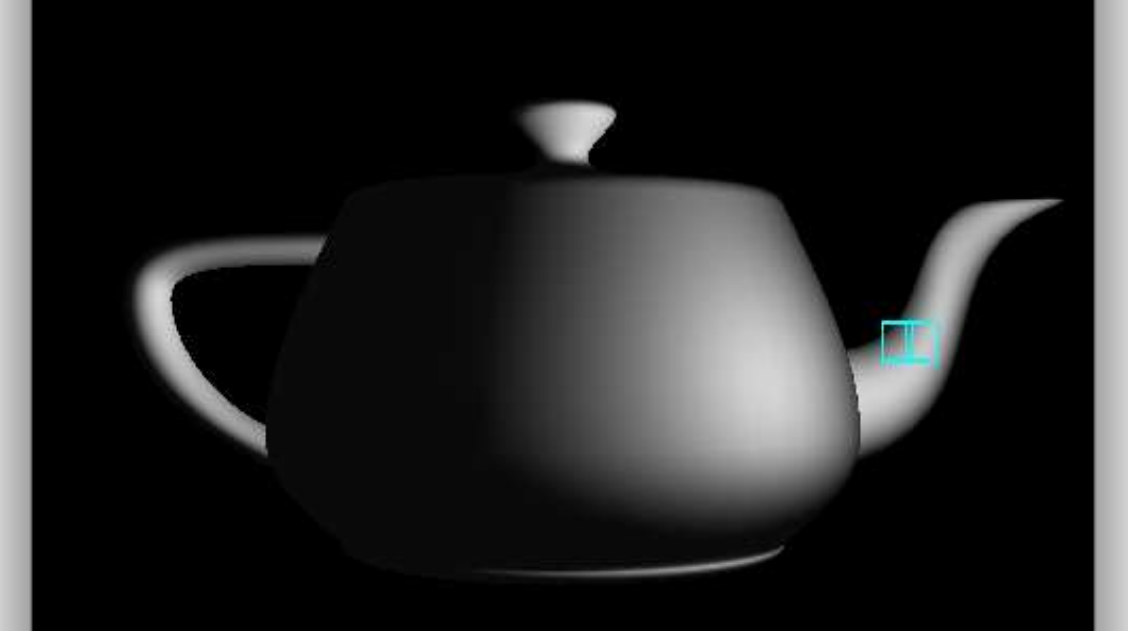

Hold down the left mouse button and move the mouse horizontally to change the light position.

**SGRAI 2020/21** 203

#### **Point of view**

```
void reshape (int w, int h)
{
  glViewport(0, 0, (GLint) w, (GLint) h);
  glMatrixMode(GL_PROJECTION);
  glLoadIdentity();
  gluPerspective(40.0, (GLfloat) w/(GLfloat) h, 1.0, 100.0);
  glMatrixMode(GL_MODELVIEW);
  glLoadIdentity();
}
```
#### **Point of view**

```
void display(void)
```

```
{
```

```
GLfloat light_position() = {0.0, 0.0, 0.0, 1.0};
```

```
glClear(GL_COLOR_BUFFER_MASK | GL_DEPTH_BUFFER_MASK);
glLoadIdentity();
```
**glLightfv(GL\_LIGHT0, GL\_POSITION, light\_position); gluLookAt (ex, ey, ez, 0.0, 0.0, 0.0, upx, upy, upz);**

```
glutSolidTorus (0.275, 0.85, 8, 15);
glFlush();
```
**}**